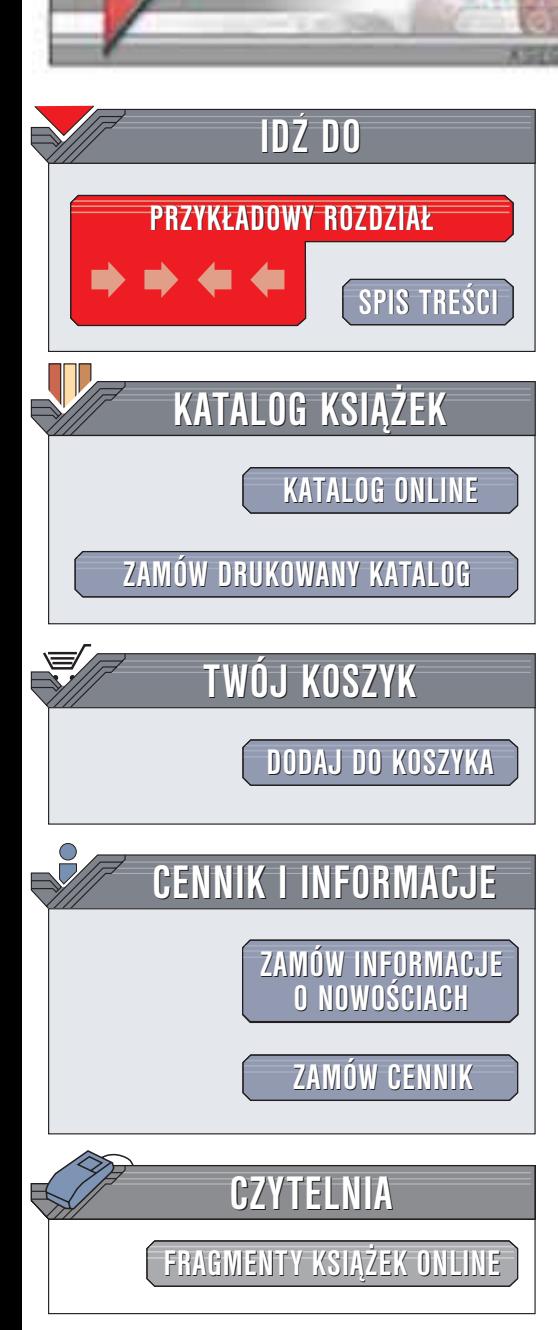

Wydawnictwo Helion ul. Chopina 6 44-100 Gliwice tel. (32)230-98-63 e-mail: [helion@helion.pl](mailto:helion@helion.pl)

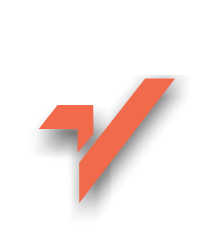

# Oracle9*i*. Przewodnik dla początkujących

Autorzy: Michael Abbey, Ian Abramson, Michael Corey Tłumaczenie: Przemysław Szeremiota (rozdziały 11 - 17, dodatek A), Piotr Świerczyński (rozdziały 1 - 10) ISBN: 83-7197-996-7 Tytuł oryginału: Oracle9i: A [Beginner's](http://www.amazon.com/exec/obidos/ASIN/0072192798) Guide Format: B5, stron: 456

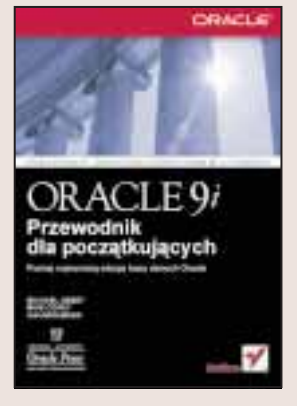

Obejmuje wydania Oracle 7.x, 8*i*, 9*i*

helion. $\nu l$ 

Systemy baz danych Oracle, będące podstawą współczesnego e-biznesu, to złożone i skomplikowane rozwiazania. Jeśli chcesz poznać ich ogromny potencjał, trzymasz w ręku właściwy podręcznik, autoryzowany przez firmę Oracle.

Książke "Oracle9i. Przewodnik dla poczatkujących", wypełniona do ostatniej strony użytecznymi wskazówkami i przykładami. Poznasz język proceduralny PL/SQL i podstawowe zagadnienia związane z administracją bazy danych, po czym następuje omówienie zaawansowanych technik zarządzania i manipulowania danymi. To kompletny podrêcznik - prowadzi Ciê od konfiguracji bazy danych, tworzenia tabel i wykonywania zapytań, przez tworzenie formularzy i raportów, aż po partycjonowanie danych i zarzadzanie uprawnieniami użytkowników. Dodatkowo ksiażka zawiera omówienie narzędzi SQL\*Plus, Oracle Enterprise Manager i Oracle Summary Machine.

- Poznaj bazy danych Oracle9i i serwer aplikacji Oracle9iAS
- Korzystaj z pomocy Oracle Support Services i z zasobów Oracle Technology Network, twórz zgłoszenia TAR, iTAR, korzystaj z serwisu MetaLink
- Twórz tabele i raporty, projektuj i uruchamiaj aplikacje korzystajace z jezyków SQL i PL/SQL
- Poznaj przeznaczenie plików danych, dzienników odtwarzania i plików kontrolnych
- Połacz komputery w sieć Oracle Net i korzystaj z możliwości oferowanych przez przetwarzanie rozproszone
- Zarządzaj olbrzymimi tabelami, gromadź dane w hurtowni danych i przeprowadzaj zaawansowane analizy zbiorcze za pomocą narzędzi i funkcji Oracle Summary Engine
- Buduj bazy danych za pomoca zapytań DDL i DML

# <span id="page-1-0"></span>Spis treści

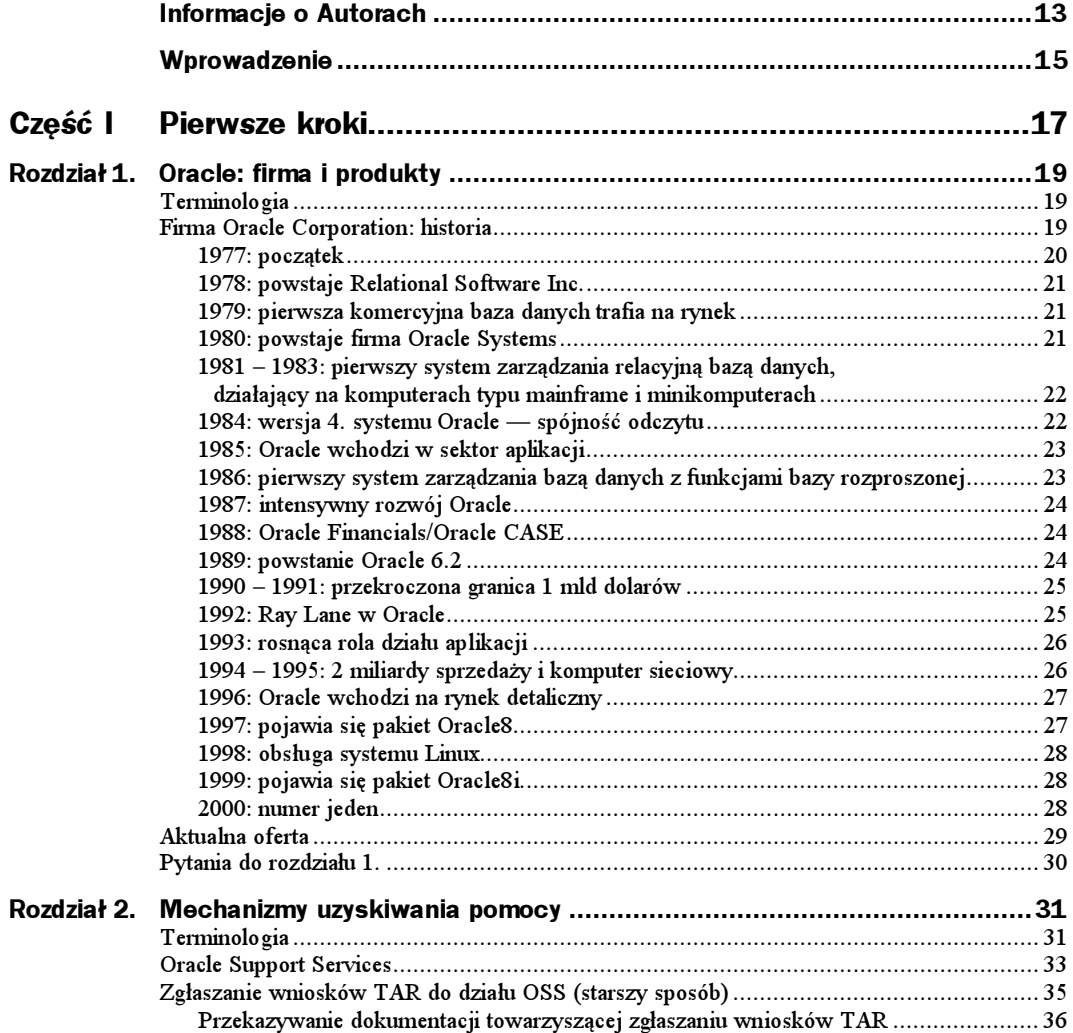

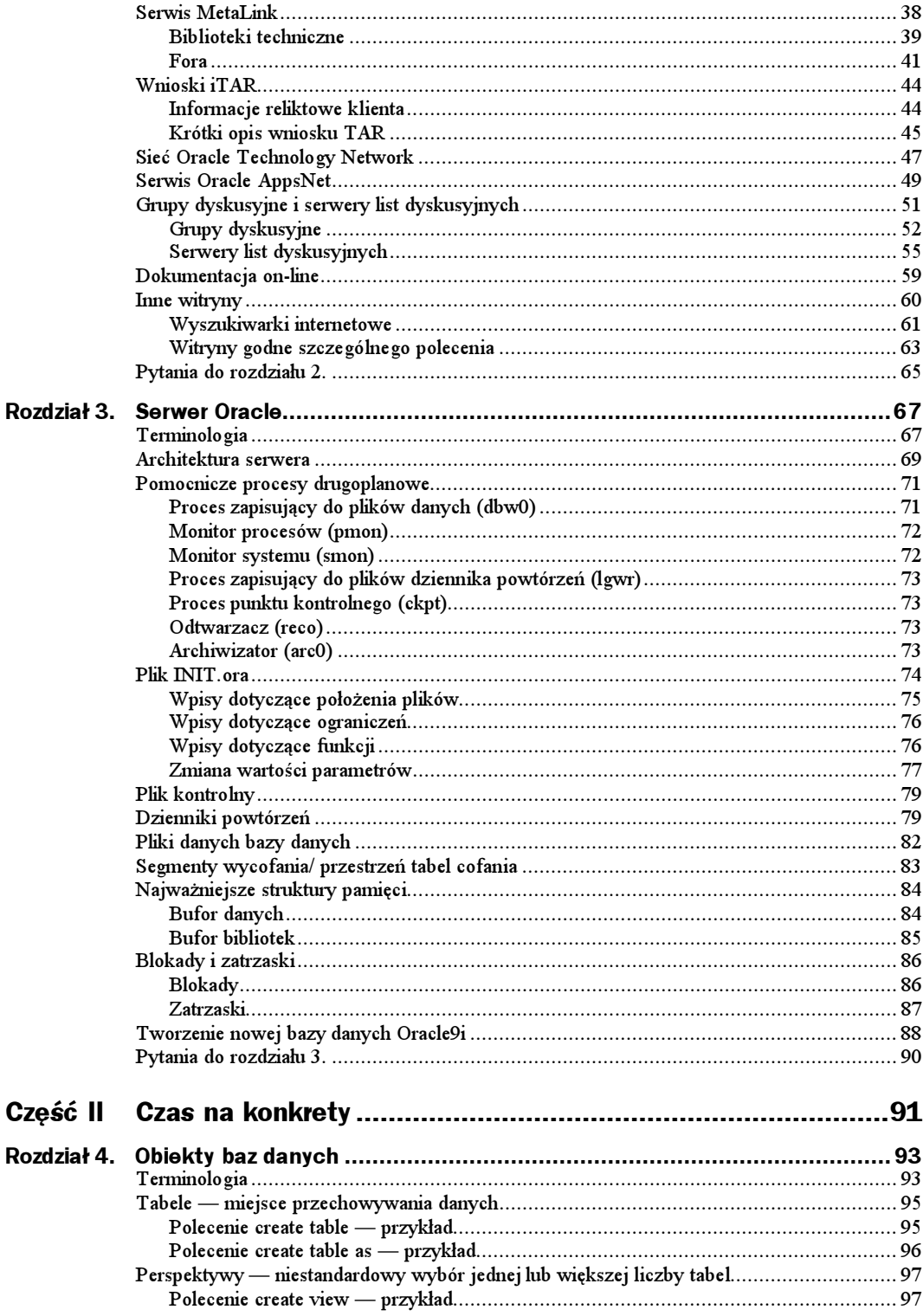

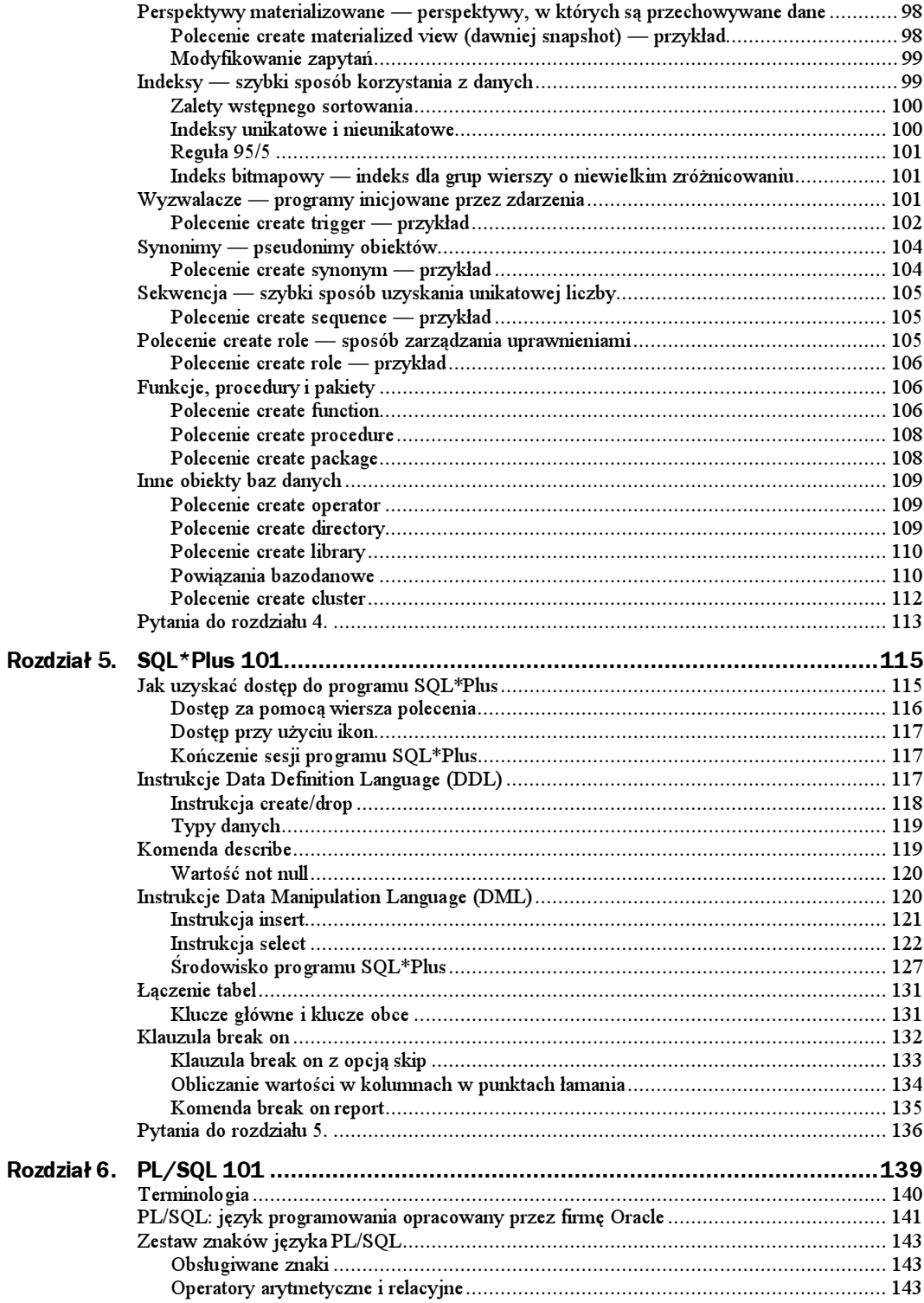

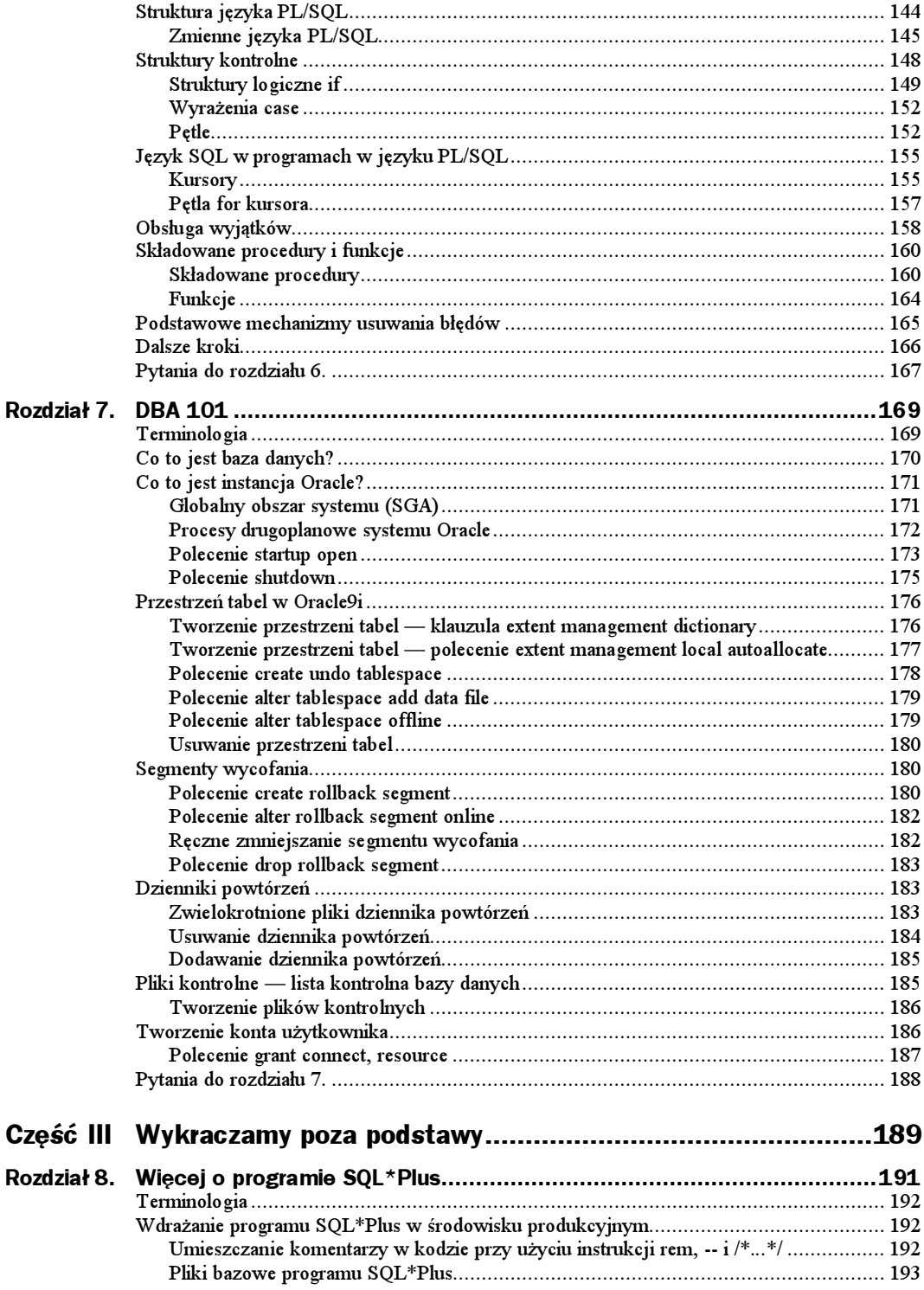

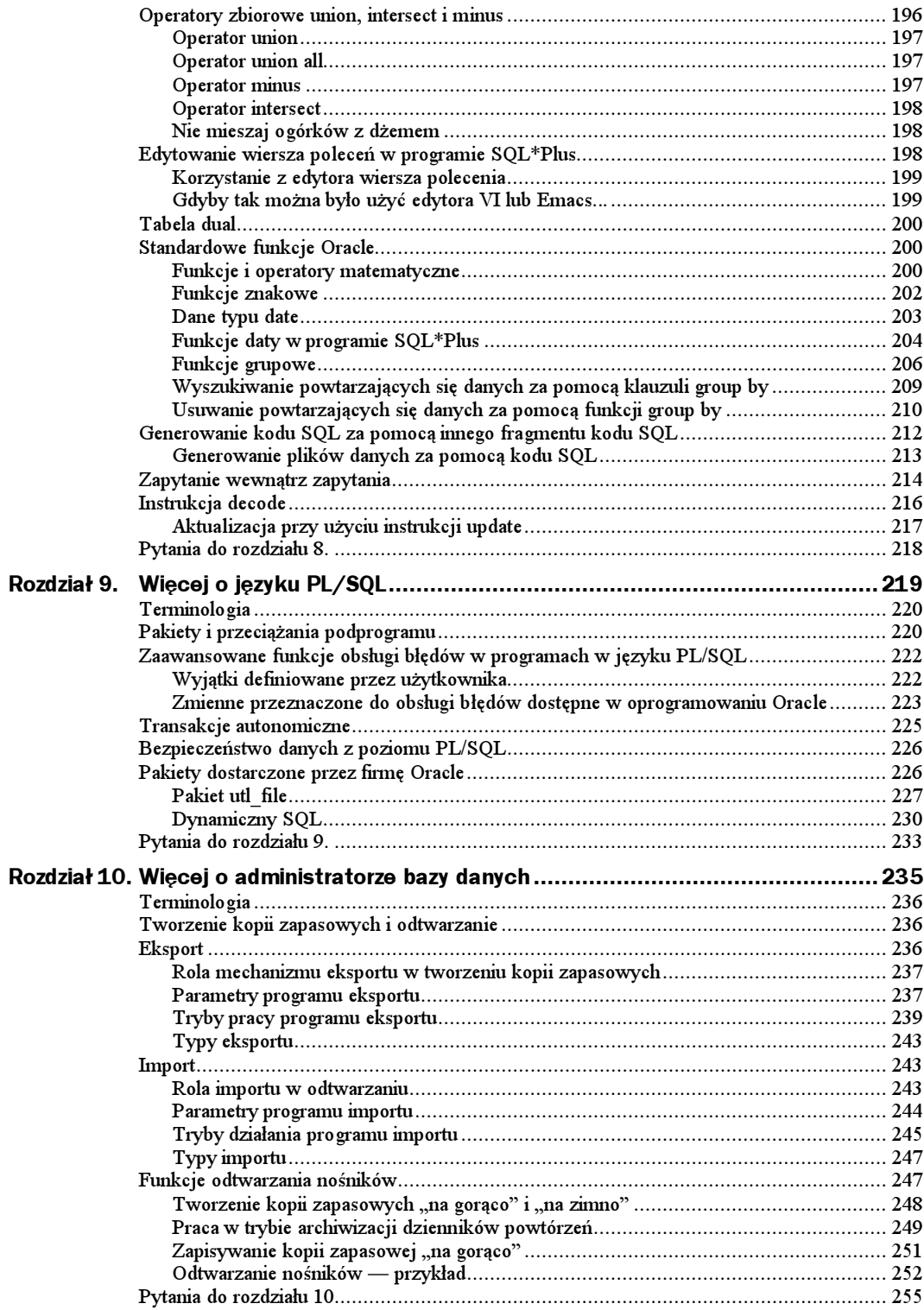

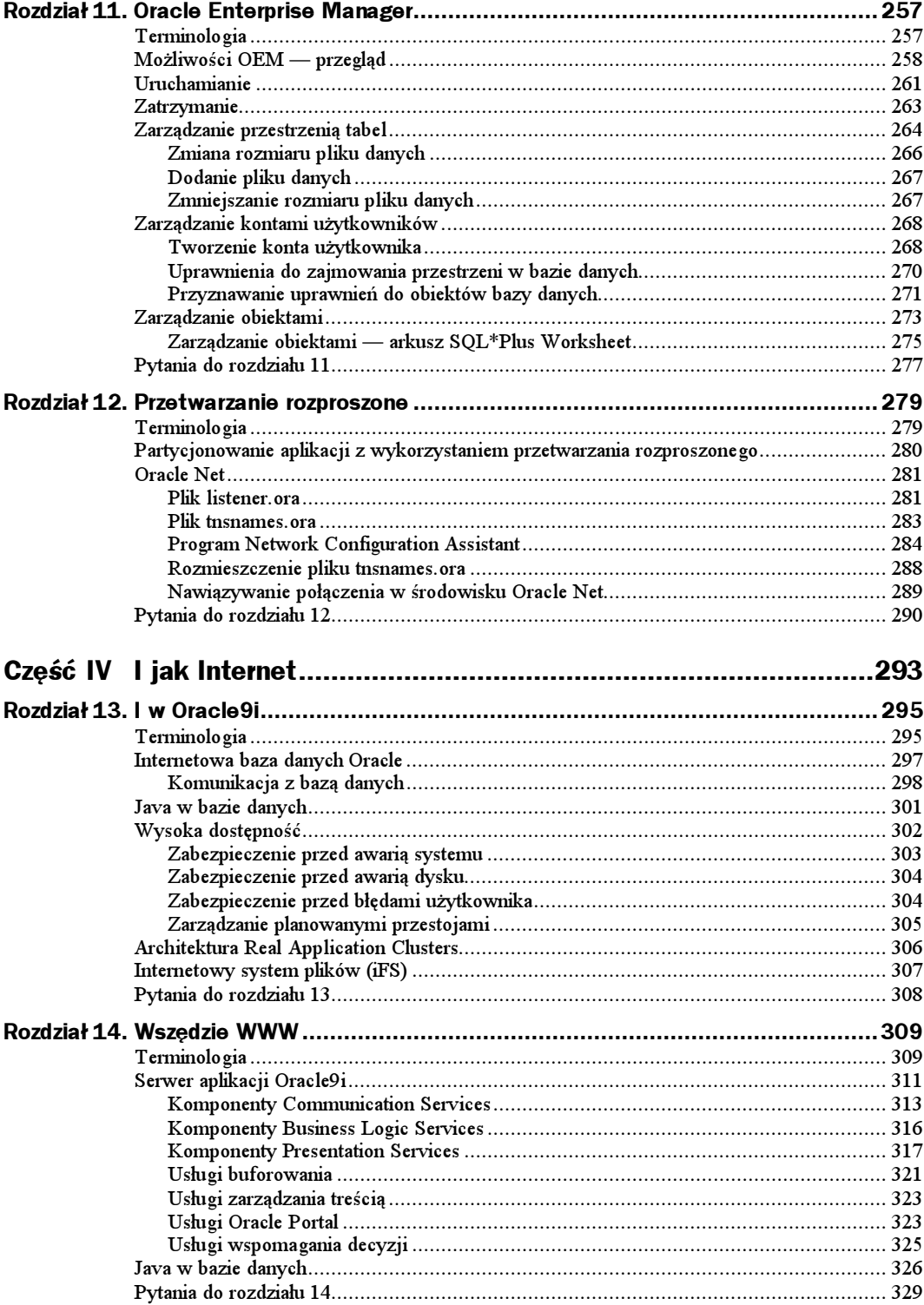

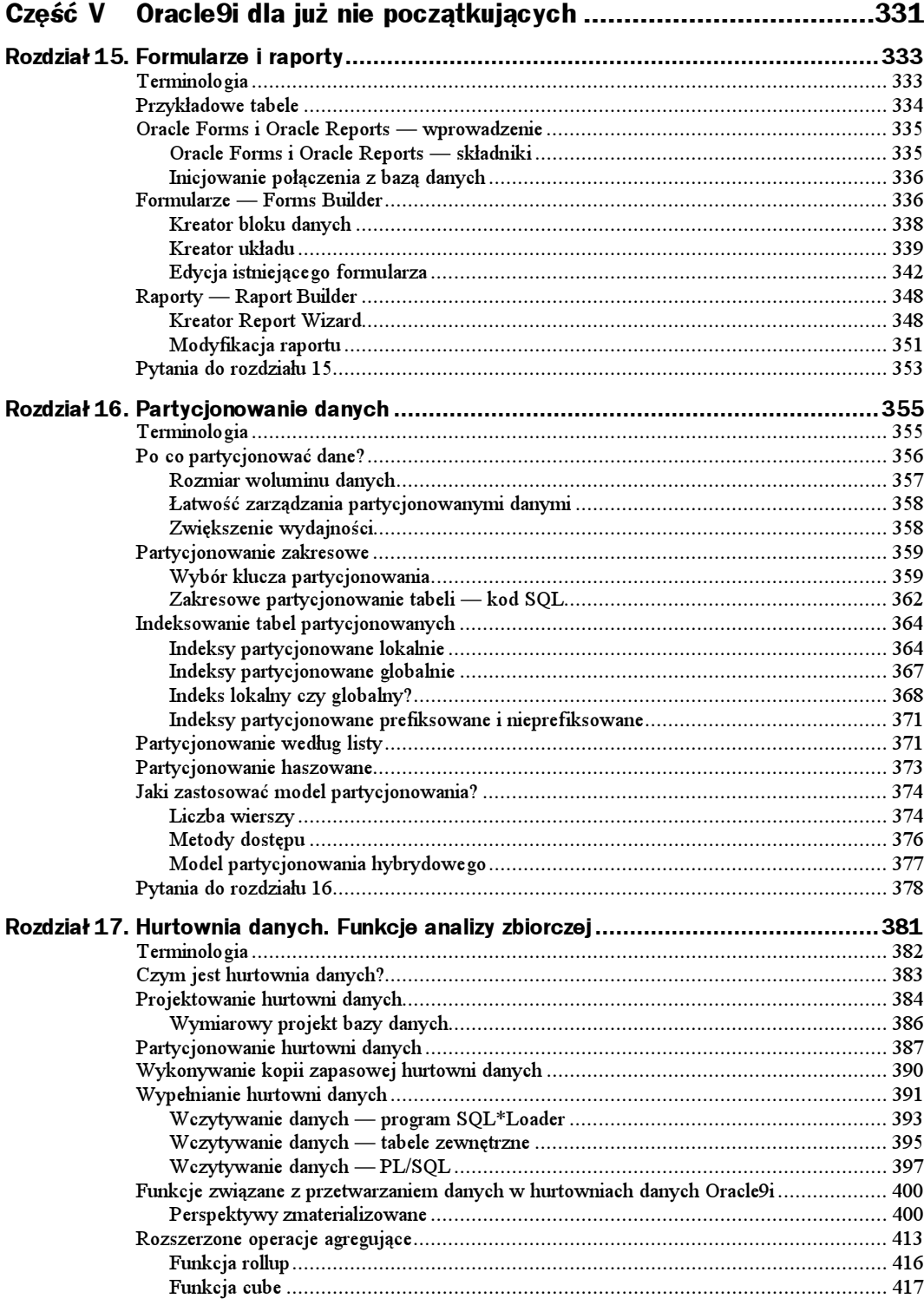

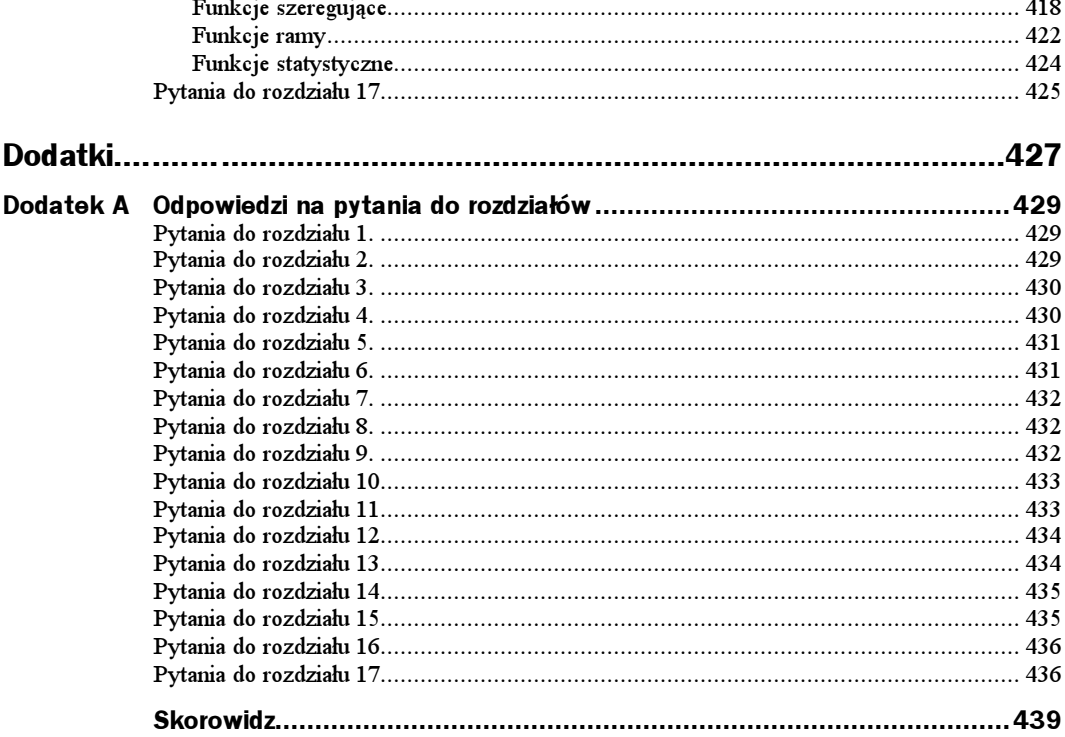

# <span id="page-9-0"></span>Rozdział 4. Obiekty baz danych

W niniejszym rozdziale omówiono definicje i przykłady obiektów baz danych, najczęściej spotykanych podczas pracy z bazami danych Oracle9i. Opisano w nim również pewne obiekty, z których użytkownik zapewne nie będzie korzystał ale o których istnieniu należy wiedzieć.

Przez obiekt bazy danych można rozumieć każdy element bazy danych, który jest tworzony za pomocą instrukcji SQL create. Instrukcje create i inne instrukcje DDL zostały dokładniej zaprezentowane w rozdziale 5. Pomyślne wykonanie instrukcji create powoduje utworzenie nowego obiektu bazy danych. Obiekty te mogą mieć różny rozmiar i format. W tym rozdziale zostaną omówione sposoby tworzenia każdego z nich. W przystępny zostaną również opisane role, jakie te obiekty pełnią w bazie danych.

W niniejszym rozdziale omówiono następujące zagadnienia:

- ◆ tabele:
- perspektywy, w tym perspektywy materializowane;
- ◆ indeksy;
- ◆ wyzwalacze;
- synonimy;
- ◆ sekwencje;
- ◆ role:
- $\triangleleft$  funkcje, procedury i pakiety.

# **Terminologia**

Znajomość poniższej terminologii znacznie ułatwi zrozumienie treści zawartych w tym rozdziale.

- $\triangle$  Baza danych prowadzi słownik danych, który zawiera wszystkie informacje na temat sposobu przechowywania danych w bazie, miejsca ich przechowywania oraz możliwości wykorzystania tych danych przez bazę.
- $\rightarrow$  DDL to skrót oznaczający język definicji danych (Data Definition Language). Są to polecenia SQL rozpoczynające się od instrukcji create, revoke, grant i drop. Służą one do tworzenia i usuwania obiektów baz danych, jak również tworzenia zezwoleń dostępu do baz danych i ich obiektów.
- $\bullet$  DML jezyk przetwarzania danych (Data Manipulation Language) to polecenia SQL rozpoczynające się od instrukcji select, insert, delete lub update. Służą one do przetwarzania zawartości bazy danych.
- Zezwolenia to uprawnienia przyznawane przez właścicieli obiektów, na mocy których inni użytkownicy mogą korzystać z danych takiego właściciela. Istnieją dwie kategorie zezwoleń: zezwolenia na poziomie obiektu i zezwolenia na poziomie systemu. Zezwolenia na poziomie obiektu oznaczają, że użytkownik może wybierać, wstawiać, aktualizować lub usuwać dane z obiektu bazy danych, takiego jak tabela. Przykładowe zezwolenia na poziomie systemu to umożliwienie użytkownikowi bazy danych nawiązywanie połączenia z bazą danych lub tworzenia obiektu w bazie.
- $\rightarrow$  *Indeks* to niewielka kopia tabeli systemu Oracle, przechowywana w bazie po wstępnym posortowaniu. Indeksy tabel umożliwiają uzyskanie bardzo szybkiego dostępu do danych zawartych w tabelach. Pełnią one rolę podobną do indeksów w książce, ułatwiających znalezienie określonego wyrazu lub wyrażenia.
- $\blacklozenge$  Więzy integralności to zasady zapewniające logiczną spójność danych w bazie danych. Przykładowo, aby uprościć identyfikowanie danych klienta w bazie danych, przypisuje się mu unikatowy identyfikator.
- Synonim to alternatywna nazwa obiektu znajdującego się w bazie danych.
- Tabela to obiekt bazy danych, w którym są umieszczane dane użytkownika. W słowniku danych systemu Oracle9i przechowywane są informacje o każdej z tabel. Dzięki tym informacjom baza Oracle umożliwia obsługę danych umieszczonych w tabelach.
- $\blacklozenge$  *Wyzwalacze* bazy danych to programy składowane w bazie danych, które są uaktywniane przez określone zdarzenia. Przykładem takiego zdarzenia może być wstawienie wiersza danych do tabeli.
- $\triangleq$  Dzięki perspektywom użytkownicy baz danych mogą wyświetlać zawartość wybranych przez siebie tabel znajdujących się w bazie danych. Perspektywa jest tworzona na podstawie instrukcji SQL przechowywanej w tej bazie. Podczas korzystania z tej perspektyw następuje wykonanie instrukcji, a wyniki zapytania są wyświetlane na ekranie.
- $\triangle$  Rola to zbiór uprawnień przyznawanych użytkownikom. Użytkownik staje się członkiem danej roli, dziedzicząc w ten sposób należące do niej uprawnienia.

# Tabele — miejsce przechowywania danych

Tabela to obiekt bazy danych, w którym przechowywane są wszystkie dane. Każdy element danych załadowany do bazy danych Oracle musi zostać umieszczony w tabeli. W praktyce wszystkie informacje wymagane przez bazę danych Oracle do pracy są przechowywane w szeregu tabel, które są popularnie określane mianem słownika danych. Słowniki danych to swego rodzaju tabele tabel. Informują one bazę danych o rodzaju danych przechowywanych w bazie, ich położeniu oraz możliwościach wykorzystania przez bazę danych.

Tabela składa się z kolumn. Każda kolumna musi mieć unikatową nazwę w obrębie tabeli oraz musi mieć przypisany typ danych (np. varchar2, date lub number) wraz z określeniem długości wpisu (który może być wyznaczany typem danych, jak w przypadku danych typu date). Każda kolumna tabeli może być również określona parametrem nu11 lub not null. Parametr not null oznacza, że w kolumnie muszą zostać umieszczone dane. Innymi słowy w przypadku wierszy danych, które mają zostać umieszczone w tabeli, wszystkie kolumny opisane parametrem not nu11 muszą zawierać prawidłowe wartości danych.

Aby wymusić stosowanie określonych zasad spójności logicznej (zapewniających integralność danych) wobec danych w tabeli, system Oracle9i umożliwia tworzenie dla poszczególnych tabel więzów integralności i wyzwalaczy. Wyzwalacze zostaną dokładniej omówione w dalszej części tego rozdziału.

### Polecenie create table — przykład

Oto kod tworzący przykładową tabelę o nazwie ZWIERZAKI:

```
SQL> CREATE TABLE ZWIERZAKI (
 2 ID_ZWIERZAKA INTEGER<br>3 GAT_ZWIERZAKA VARCHAR2
                                            PRIMARY KEY.
 3 GAT_ZWIERZAKA<br>4 NAZWA ZWIERZAK
           
				

 4 NAZWA_ZWIERZAKA VARCHAR2 (20),<br>5* PLEC ZWIERZAKA MZ CHAR(1) (
       PLEC ZWIERZAKA MZ CHAR(1) CHECK (PLEC ZWIERZAKA MZ IN ('M','Z')))
SQL> /
Tabela została utworzona.
```
Tabela ZWIERZAKI zawiera cztery kolumny. Pierwsza kolumna nosi nazwę ID ZWIERZAKA, a znajdujące się w niej dane będą typu integer. Na kolumnę narzucono więzy integralności primary key (klucz główny). W ten sposób baza danych będzie wymuszała zasadę spójności logicznej określającą, że każdy identyfikator zwierzęcia musi być unikatowy w tej tabeli. Innymi słowy, żadne wpisy w tabeli ZWIERZAKI nie mogą korzystać z tego samego identyfikatora. W przypadku próby umieszczenia identyfikatora będącego duplikatem już istniejącego identyfikatora zostanie zwrócony komunikat o błędzie.

Następna kolumna to GAT\_ZWIERZAKA, której dane są typu varchar2 o maksymalnej długości 20 znaków. Atrybut not nu11 oznacza, że każdy wpis dodany do tabeli ZWIERZAKI musi zawierać prawidłową wartość dla kolumny GAT ZWIERZAKA.

Trzecia kolumna to NAZWA ZWIERZAKA, której dane również sa typu varchar2, a ich maksymalna długość nie może przekraczać 20 znaków. W odróżnieniu od kolumny GAT ZWIERZAKA wpisy dodawane do tabeli ZWI ERZAKI mogą ale nie muszą zawierać wartości dla tej kolumny.

Ostatnia kolumna tabeli ZWIERZAKI to PLEC ZWIERZAKA MZ. Dane w tej kolumnie sa typu char, a ich długość wynosi dokładnie jeden znak. Podobnie jak w kolumnie ID ZWIERZAKA, stosowane jest ograniczenie integralności. Opcja check oznacza, że w tej kolumnie dozwolone sa jedynie wartości M lub Z. Po wpisaniu wartości w tej kolumnie baza danych sprawdza, czy jest to właśnie jedna z dwóch akceptowanych wartości.

#### Polecenie create table as - przykład

Bardzo przydatną funkcją w bazie danych Oracle9i jest możliwość tworzenia tabeli na podstawie istniejącej tabeli. Za pomocą tego mechanizmu można szybko utworzyć kopię całej tabeli lub tylko wybranego fragmentu. Jest to również doskonałe narzędzie tworzenia środowiska testowego. Oto bardzo prosty przykład zastosowania tej funkcji:

```
SQL> CREATE TABLE duzy nowy nabor
  2 AS select *
  \mathcal{S}from nowy_nabor
  4^{\star}where kod_woj = 'PM'
SOL > /Tabela została utworzona.
```
Spójrzmy teraz na zawartość tabeli wyjściowej:

SQL> select \* from nowy\_nabor;

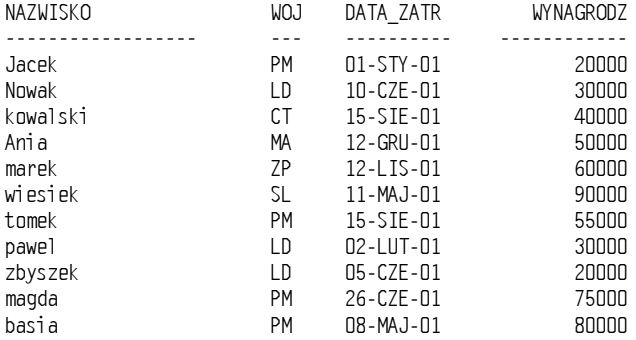

11 wierszy zostało wybranych.

Poniżej pokazano nowo utworzoną tabelę DUZY NOWY NABOR. Zawiera ona tylko wpisy spełniające warunek kod\_woj = PM.

 $SQL > select * from$  duzy nowy nabor;

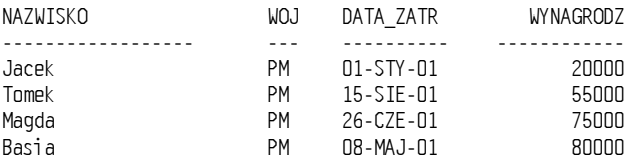

# Perspektywy — niestandardowy wybór jednej lub większej liczby tabel

Perspektywa to niestandardowy zbiór danych pochodzących z jednej lub więcej tabel bazowych. Tabele bazowe z kolei to tabele lub również perspektywy. W odróżnieniu od tabeli, perspektywa nie zawiera danych a jedynie składowaną instrukcję SQL. Gdy użytkownik uruchamia zapytanie korzystające z perspektywy, baza danych otwiera słownik danych, odszukuje składowaną instrukcję SQL i wykonuje ją. Dane znalezione w wyniku realizacji zapytania są prezentowane w formie tabeli.

Perspektywy działają w sposób transparentny — użytkownik może odnosić wrażenie, że ma do czynienia z tabelą. Podobnie jak w przypadku tabeli, w perspektywie można wstawiać, aktualizować, usuwać oraz wybierać dane<sup>1</sup>. Wszelkie zmiany wprowadzane w perspektywie są uwzględniane w tabelach bazowych.

Perspektywy są wykorzystywane z wielu powodów. Można na przykład pozwolić pracownikowi zajmującemu się wypłatami na uzyskiwanie dostępu w tabeli płac do informacji o warunkach zatrudnienia poszczególnych pracowników ale nie do informacji o ich wynagrodzeniach. Innym razem perspektywa może posłużyć do ukrycia złożoności danych. Można na przykład umożliwić użytkownikom dostęp do perspektywy, podczas gdy instrukcja SQL, za pomocą której utworzono tą perspektywę, wykorzystuje skomplikowane złączenie wielu tabel. Dzięki temu użytkownicy omijają najbardziej złożone elementy relacyjnych baz danych.

### Polecenie create view — przykład

 $\overline{a}$ 

W przykładzie poniżej zademonstrowano sposób łączenia dwóch tabel:

```
SQL> CREATE VIEW wid_dzial_prac AS
2    SELECT e.imie_prac, e.nazw_prac, d.nazwa_dzial
 3 FROM pracownik e.
 \frac{4}{5*} WHERE e.id dzi
        WHERE e.id dzial = d.id dzial
SQL> /
Perspektywa została utworzona.
```
Teraz dla perspektywy zostanie wykonana instrukcja select. Z punktu widzenia użytkownika perspektywa wid\_dzial\_prac funkcjonuje identycznie jak tabela, w rzeczywistości jednak jest to składowana w bazie danych instrukcja SQL, z którą do momentu wykonania nie są powiązane żadne dane.

| SQL> SELECT * FROM wid_dzial_prac;<br>IMIE PRAC | NAZW PRAC   | NAZWA DZIAL |
|-------------------------------------------------|-------------|-------------|
| AGNIESZKA                                       | NOWAK       | Finanse     |
| KRZYSZTOF                                       | JACKOWSKI   | Sprzedaz    |
| MARIA                                           | NIEDZIELSKI | Kadry       |
| MICHAL                                          | CZARNY      | Marketing   |

 $Z$  pewnymi ograniczeniami dotyczącymi wstawiania, modyfikacji i usuwania —  $p$ rzyp. tłum.

# Perspektywy materializowane — perspektywy, w których są przechowywane dane

W odróżnieniu od zwykłej perspektywy, która zawiera jedynie instrukcje SQL, perspektywa materializowana zawiera wiersze danych, będące efektem wykonania zapytania SQL w jednej lub więcej tabel bazowych. Każda zmiana w tabeli bazowej jest odnotowywana w osobnym dzienniku w bazie danych. Perspektywy materializowane można skonfigurować w taki sposób, aby automatycznie dokonywały synchronizacji z tymi tabelami, podlegając aktualizacji w odstępach czasu określonych przez użytkownika. Perspektywy mogą być przechowywane w tej samej bazie danych, jak źródłowe tabele bazowe lub też w zupełnie innych zdalnych bazach danych.

Poniżej zostaną pokazane przykłady, w jaki sposób można wykorzystywać perspektywy materializowane w hurtowni danych. Często są używane do wstępnego obliczania i przechowywania danych zbiorczych, takich jak sumy czy średnie. Jeśli perspektywa materializowana dotyczyłaby miesięcznej sprzedaży, gdzie do tabel bazowych byłyby wpisywane dane o sprzedaży w nowym miesiącu, w perspektywie materializowanej byłyby dokonywane automatyczne aktualizacje wartości zbiorczych uwzględniające prosty sposób przyspieszenia wykonywania zapytań w dużych hurtowniach danych.

W środowiskach rozproszonych stosowanie perspektyw materializowanych umożliwia dokonywanie replikacji danych w lokalizacjach rozproszonych oraz synchronizacji aktualizacji między tymi lokalizacjami. W środowisku mobilnym perspektywy tego typu mogą być wykorzystywane do pobierania podzbiorów danych z centralnego serwera do klientów mobilnych oraz dokonywania okresowych aktualizacji między serwerem a klientami.

### Polecenie create materialized view (dawniej snapshot) — przykład

Najpierw wszystkie tabele, na których jest oparta perspektywa materializowana, muszą być odnotowane w dzienniku. Oto jeden z możliwych sposobów realizacji tego zadania:

```
SQL> CREATE MATERIALIZED VIEW LOG ON dzial
2 WITH PRIMARY KEY,
 3 ROWID (nazwa dzial)
 4* INCLUDING NEW VALUES
SQL> /
Dziennik perspektywy materializowanej został utworzony.
SQL> CREATE MATERIALIZED VIEW LOG ON nowy_nabor
2 WITH PRIMARY KEY,
 3 ROWID (id_dzial, wynagrodz)<br>4* INCLUDING NEW VALUES
        INCLUDING NEW VALUES
SQL> /
```
Teraz zostanie utworzona sama perspektywa materializowana:

```
SQL> CREATE MATERIALIZED VIEW mtw_dzial_wynagrodz
2 REFRESH FAST ON COMMIT
3 ENABLE QUERY REWRITE
 4 AS select d.nazwa dzial,
 "-0934163'E2,5+'-163'E2,5+*'7+
 6 from dzial d,
 7 now nabor n
 8 where d.id\_dzial = n.id\_dzial9 group by d.nazwa_dzial;
```
Perspektywa materializowana została utworzona.

### Modyfikowanie zapytań

Jeśli perspektywy materializowane są przechowywane w tej samej bazie danych co tabele podstawowe, optymalizator zapytań może korzystać z funkcji modyfikowania zapytań. Oznacza to, że gdy optymalizator stwierdzi, że może uzyskać wymagane dane szybciej dzięki wykorzystaniu perspektywy materializowanej a nie tabel źródłowych, wskazywanych przez zapytanie, zapytanie to (instrukcja SQL) zostanie zmodyfikowane w taki sposób, że będzie korzystało z materializowanej perspektywy a nie z oryginalnej tabeli źródłowej.

Możliwość modyfikowania oryginalnego zapytania znacznie zwiększa sprawność działania bazy danych. Funkcji tej można używać do tworzenia sprawozdawczej bazy danych (perspektyw materializowanych) opartej na produkcyjnej bazie danych. W takim przypadku zmiana tabel produkcyjnych nie powodowałaby modyfikacji perspektyw materializowanych.

# Indeksy — szybki sposób korzystania z danych

Podobnie jak w przypadku indeksów pomagających w szybszym przeszukiwaniu książki, indeks tabeli pomaga szybciej wyszukiwać dane. Indeks może działać znacznie szybciej niż tabela źródłowa, ponieważ jest znacznie mniejszą kopią podzbioru danych takiej tabeli.

Na przykład, może istnieć tabela o nazwie ALFABET, zawierająca 26 kolumn (od A do Z). Dla pierwszych trzech kolumn utworzono indeks, nazwany na przykład ABC. Tabela ma milion wierszy, a zadanie polega na wyszukaniu wszystkich wystąpień słowa Zupa znajdujących się w kolumnie A. Aby przejrzeć zawartość kolumny A, standardowe wyszukiwanie musi obejmować wszystkie kolumny tabeli.

Indeks jest kompletną kopią zawartości kolumn  $A$ ,  $B$  i  $C$ , zatem przejrzenie zawartości kolumny A wymaga zanalizowania jeszcze tylko dwóch innych kolumn —  $\overline{B}$  i  $\overline{C}$ . Można sobie wyobrazić, o ile mniej pracy będzie musiała wykonać baza danych w związku z przeszukiwaniem miliona wierszy w kolumnach od  $A$  do  $C$  w porównaniu z przeszukiwaniem kolumn od  $A$  do  $Z$ .

### Zalety wstępnego sortowania

W relacyjnych bazach danych zawartość tabeli nie jest poddawana żadnemu wstępnemu sortowaniu. Być może Czytelnik zetknął się z terminem księgowym  $FIFO$ — First In is First Out (pierwsze na wejściu jest pierwsze na wyjściu). W środowisku baz danych stosowane jest pojęcie  $FIFL - First$  In is First Loaded (pierwsze na wejściu jest pierwsze ładowane). Indeks jest zawsze wstępnie posortowany. W przykładzie powyżej próba znalezienia słowa Zupa w kolumnie A tabeli źródłowej oznacza, że trzeba przejrzeć cały milion wierszy. Jednocześnie wiadomo, że indeks jest wstępnie posortowany. Wykorzystanie tej informacji pozwoli na znaczne przyspieszenie pracy bazy danych.

Utworzenie indeksu kolumn  $A$ ,  $B$  i  $C$  w rzeczywistości powoduje utworzenie następujących indeksów:

 $\overline{A}$ AB ABC

Oznacza to, że powstaje indeks kolumny A, indeks połączonych kolumn  $\Lambda$  i B oraz indeks połączonych kolumn A, B i C.

Nie powstają następujące indeksy:

 $\mathsf{R}$ **BC**  $\mathsf{C}$ 

Należy również stale pamiętać, że indeks jest niewielką kopią tabeli. W przypadku indeksu ABC każda zmiana zawartości którejkolwiek z kolumn powoduje konieczność aktualizacji indeksu. Zawsze podczas tworzenia indeksu baza danych musi uwzględniać wszystkie zmiany wprowadzone w tabeli źródłowej, na której jest oparty indeks.

### Indeksy unikatowe i nieunikatowe

Indeks standardowy może mieć formę indeksu unikatowego lub indeksu nieunikatowego. Indeks unikatowy nie może powtarzać się dla różnych wpisów. Indeks nieunikatowy może być określony dla wielu różnych wpisów w tej samej tabeli.

```
SQL> CREATE UNIQUE INDEX ind_nazwa_dzial
 2* ON dzial (nazwa_dzial)
SQL> /
Indeks został utworzony.
```
#### Klucz główny (primary key)

Inny sposób uniknięcia duplikowania wpisów polega na zastosowaniu podczas tworzenia tabeli klucza głównego. Użycie tego ograniczenia stanowi dla bazy danych informację, iż wskazane kolumny nie mogą zawierać zduplikowanych wpisów. W przykładzie poniżej nie będzie tworzona nowa tabela a jedynie zostanie dodany klucz główny dla istniejącej tabeli.

```
SLQ> ALTER TABLE dzial
2*  ADD CONSTRAINT kg_nazwa_dzial PRIMARY KEY (nazwa_dzial)
SLQ> /
Tabela została zmieniona.
```
Gdy kolumny zostaną określone jako klucz główny, usunięcie tego ograniczenia jest bardzo trudne.

```
SQL> DROP INDEX kg_nazwa_dzial
SQL> /
DROP INDEX kg_nazwa_dzial
\starBLAD w limii 1:
```
ORA-02429: nie mozna usunac indeksu odpowiedzialnego za klucz unikatowy/glowny.

### Reguła 95/5

W pewnych sytuacjach zastosowanie indeksu może przynieść spowolnienie pracy bazy danych. Reguła 95/5 umożliwia dokonywanie pomiaru skuteczności działania indeksów. Jeśli wynikiem wykonanie zapytania będzie zwrócenie nie więcej niż 5% wierszy tabeli, indeks jest właściwie zawsze najszybszym sposobem wyszukiwania danych. Jeśli zaś wynikiem będzie wyszukanie ponad 5% wszystkich danych, lepiej nie korzystać z indeksu.

### Indeks bitmapowy — indeks dla grup wierszy o niewielkim zróżnicowaniu

Indeks bitmapowy utworzono dla celów obsługi funkcji hurtowni danych. Czasami zbiór danych charakteryzuje się bardzo niewielkim zróżnicowaniem pewnych wierszy. Przykładem może być zbiór, w którym jednym z kluczowych kryteriów jest płeć. Zwykły indeks jest tutaj nieprzydatny. W wyniku każdego zapytania liczba zwracanych wierszy zawsze byłaby większa niż 5% całości. Poniżej zostanie pokazany efekt zastosowania indeksu bitmapowego:

```
SQL> L
1  CREATE BITMAP INDEX bi_plec_zwierzaka_mz
 2* ON zwierzaki(plec_zwierzaka_mz)
SQL> /
Indeks został utworzony.
```
# Wyzwalacze — programy inicjowane przez zdarzenia

Wyzwalacze to programy przechowywane w bazie danych, które są wykonywane po zaistnieniu określonego zdarzenia. Mogą one być napisane w języku PL/SQL, Java lub C. Wyzwalacze są definiowane w systemie Oracle, a ich uruchomienie odbywa się w momencie wykonania instrukcji insert, update lub delete wobec powiązanej z nimi tabeli lub perspektywy oraz przy zdarzeniu związanym z bazą danych.

Wyzwalacze mogą być wykorzystywane do wymuszania zabezpieczeń bazy danych, zapobiegania realizacji nieprawidłowych transakcji, wymuszania więzów integralności, wykonywania czynności obserwacyjnych czy nawet utrzymywania repliki tabeli.

### Polecenie create trigger — przykład

Poniżej zostanie zaprezentowany przykład użycia wyzwalacza do zapisu obserwacji wszystkich działań wykonywanych na tabeli ZWIERZAKI. Działania te beda rejestrowane w tabeli DZIENNIK.

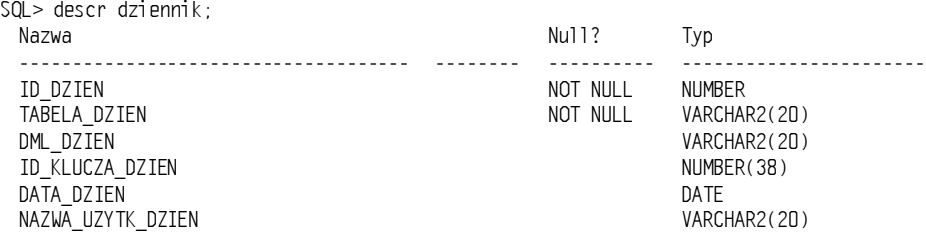

Teraz zostanie utworzony wyzwalacz, który będzie rejestrował wszystkie zdarzenia 3 sert, update lub delete w tabeli DZIENNIK:

```
CREATE OR REPLACE TRIGGER wyzw_zwierzaki_gat_zwierzaka
      BEFORE
DELETE OR INSERT OR UPDATE
     ON zwierzaki
     FOR EACH ROW
REGTN
if INSERTING then
      insert into dziennik
                (id dzien, tabela dzien, dml dzien,
                    id_klucza_dzien, nazwa_uzytk_dzien , data_dzien)
             values
(kol_id_dzien.nextval,'DZIENNIK','INSERT',
                    :nowe.id zwierzaka, user, sysdate);
elsif DELETING then
         insert into dziennik
                (id dziennika, tabela dzien, dml dzien,
                    id_klucza_dzien, nazwa_uzytk_dzien , data_dzien)
              values
(kol_id_dzien.nextval,'DZIENNIK','DELETE',
                    :stare.id zwierzaka, user, sysdate);
        else
           insert into dziennik
                (id dzien, tabela dzien, dml dzien,
                    id_klucza_dzien, nazwa_uzytk_dzien , data_dzien)
                   values
(kol_id_dzien.nextval,'DZIENNIK','UPDATE',
                    :stare.id_zwierzaka, user, sysdate);
  end if:
```

```
EXCEPTION
WHEN others THEN
      raise_application_error(-20000, 'BLAD wyzw_zwierzaki_gat_zwierzaka: '
||SQLERRM);
END wyzw zwierzaki gat zwierzaka;
\sqrt{2}
```
Gdyby użytkownik teraz zajrzał do tabeli DZIENNIK, stwierdziłby, że jest ona pusta. Przed wykonaniem komend update, insert i delete warto również sprawdzić zawartość tabeli ZWIERZAKI.

```
SQL> select * from dziennik
SQL> /
nie wybrano zadnych wierszy
SQL> select * from zwierzaki;
 ID_ZWIERZAKA GAT_ZWIERZAKA
                         NAZWA ZWIERZAKA     PLEC ZWIERZAKA MZ
@@@@@@@@@@@@@@ @@@@@@@@@@@@@@@@@@@@@@ @@@@@@@@@@@@@@@@@@@@ @@@@@@@@@@@@@@@@@@@@@@@
                     FAFIK M
          2 KOT
                              MRUCZEK M
```
Teraz można już wykonać komendy insert, update i delete na tabeli ZWIERZAKI. Jak zapewne Czytelnik pamięta, są to komendy, które spowodują uaktywnienie wyzwalacza bazy danych.

```
SQL> insert into zwierzaki (id_zwierzaka, gat_zwierzaka, nazwa_zwierzaka, plec_zwierzaka_mz)
   2^* values (3, 'KON', 'BLYSKAWICA', 'Z')
  SQL> /
 1 wiersz został utworzony.
  SQL> update zwierzaki
  2 set nazwa_zwierzaka = 'SWIETA',
   3 plec zwierzaka mz = 'Z'4* where id zwierzaka = 1
  SQL> /
 1 wiersz został zmodyfikowany.
  SQL> delete from zwierzaki
  2* where id_zwierzaka = 2
  SQL> /
 1 wiersz został usuniety.
Oto aktualny stan tabeli ZWIERZAKI:
  SQL> select * from zwierzaki;
```
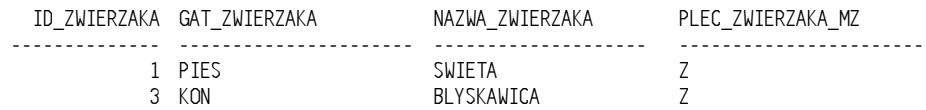

A oto wynik działania wyzwalacza i wpisy utworzone przez niego w tabeli DZIENNIK:

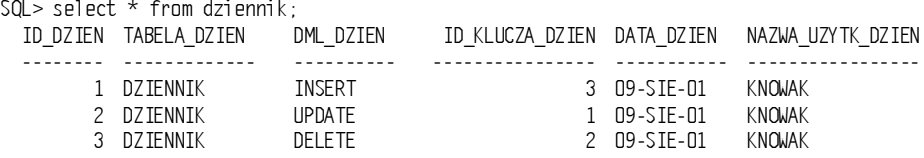

## Synonimy — pseudonimy obiektów

Synonim to alternatywna nazwa tabeli, perspektywy, sekwencji lub jednostki programu. Synonimy są używane z różnych powodów:

- ukrycie prawdziwej nazwy właściciela obiektu bazy danych;
- ukrycie prawdziwej lokalizacji obiektu bazy danych;
- nadanie obiektowi nazwy, która jest mniej skomplikowana lub łatwiejsza w użyciu.

Synonim może być prywatny lub publiczny. Z synonimu prywatnego może korzystać jedynie użytkownik, który go utworzył, natomiast synonim publiczny jest dostępny w całej bazie danych.

### Polecenie create synonym — przykład

Oto przykład tworzenia synonimu prywatnego:

```
SQL> CREATE SYNONYM jackiewicz
 2* for marek.jackiewicz
SQL> /
Synonim został utworzony.
```
Teraz zostanie podjęta próba wykonania zapytania na tabeli ZWIERZAKI:

```
SQL> SELECT * FROM zwierzaki;
SELECT * FROM zwierzaki
\starBLAD w limii 1:
ORA-00942: tabela lub perspektywa nie istnieje.
```
W następnym kroku zostanie utworzony synonim:

```
SQL> CREATE SYNONYM zwierzaki
 2* for zwierzaki
SQL> /
Synonim został utworzony.
```
Ponowna próba wyświetlenia zawartości tabeli ZWIERZAKI przyniesie następujący rezultat:

SQL> SELECT \* FROM zwierzaki;

GAT ZWIERZAKA NAZWA ZWIERZAKA @@@@@@@@@@@@@@@@@@@@@@ @@@@@@@@@@@@@@@@@@@@ PIES FAFIK KUL MRUCZEK KROLIK CIAPEK KON KROL

# Sekwencja — szybki sposób uzyskania unikatowej liczby

Sekwencje to bardzo wydajny sposób generowania szeregu kolejnych liczb. Często w relacyjnych bazach danych pojawia się potrzeba utworzenia unikatowej liczby, która będzie pełniła rolę klucza głównego. Przykładowo, użytkownik dostaje informację na temat możliwości bardzo atrakcyjnego zakupu jakiejś spółki ".com". Dzwoni wtedy do maklera i składa zlecenie zakupu. Z tą transakcją będzie powiązany unikatowy numer zlecenia, który zostanie utworzony właśnie przy użyciu sekwencji. Sekwencje są niezależne od jakichkolwiek tabel i są przechowywane w pamięci w oczekiwaniu na żądanie użycia.

W przeszłości, gdy nie istniały jeszcze obiekty bazy danych o nazwie sekwencje, użytkownik tworzył tabele z kolumną zawierającą liczby porządkowe. Tabele te stanowiły główne wąskie gardło w wielu zaawansowanych aplikacjach. Zanim użytkownik zablokował tabelę, sprawdził bieżącą wartość w kolumnie, zwiększył ją o 1 a następnie zwolnił blokadę, akcje były już sprzedane. Obiekt sekwencji jest składowany w pamięci i jest udostępniany natychmiast na żądanie użytkownika.

### Polecenie create sequence — przykład

W tym przykładzie instrukcja cache 1000 informuje bazę danych, że po wyczerpaniu wartości sekwencji umieszczonych w jej buforze musi ona utworzyć kolejnych 1 000 numerów. Należy pamiętać, że zamknięcie bazy danych powoduje usunięcie zawartości bufora sekwencji. Efektem będą luki w sekwencji liczb.

```
SQL> CREATE SEUQENCE sek_zes_proj
2 START WITHIN 1000 INCREMENT BY 1
 3 MINVALUE 1<br>4* CACHE 1000
      CACHE 1000 NOCYCLE NOORDER
SQL> /
Sekwencja została utworzona.
```
# Polecenie create role — sposób zarządzania uprawnieniami

W przeszłości przyznawanie innym użytkownikom uprawnień dostępu do aplikacji musiało być dokonywane kolejno dla poszczególnych tabel. W każdej aplikacji dostępny był określony zbiór uprawnień, zależnych od tego, kim był główny użytkownik bazy. Efektem było ogromne zamieszanie. Potrzebna była osobna baza danych, która pozwoliłaby utrzymać porządek w samych uprawnieniach. Dostrzegając problemy wiążące się ze stosowaniem tego modelu, firma Oracle opracowała obiekt roli.

Wykorzystując to rozwiązanie administrator tworzy rolę w bazie danych, przydziela uprawnienia do tej roli a następnie przypisuje ją wymaganemu użytkownikowi. Na przykład, w warunkach szpitala można utworzyć rolę lekarza oraz rolę pielęgniarki. Lekarz może mieć możliwość tworzenia zlecenia badań laboratoryjnych, podczas gdy pielęgniarka może jedynie odczytywać wyniki tych badań.

### Polecenie create role — przykład

Oto bardzo prosty obiekt roli, jaki został użyty w przykładzie dotyczącym szpitala:

SQL> CREATE ROLE pielegniarka  $2^{\star}$ IDENTIFIED SQL> / Rola została utworzona.

W przypadku roli pielęgniarki parametr 6 oznacza, że nie jest potrzebny żaden dodatkowy poziom zabezpieczeń ponad początkowe logowanie do bazy danych. Istnieją również inne aspekty tej instrukcji, które wymagałyby dodatkowych działań ze strony użytkownika, zanim rola zostałaby uaktywniona.

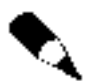

W bazie danych Oracle można przyznawać użytkownikom uprawnienia select, insert, update i delete na dowolnych tabelach. Takie prawo jest znane jako zezwolenie na poziomie obiektu i stanowi tylko jeden z poziomów zabezpieczeń bazy danych, jakie może tworzyć administrator. Można więc wyobrazić sobie typowe środowisko szpitalne, z ponad 100 tabelami, gdzie w jednej tabeli pielęgniarka ma uprawnienia do wybierania i wstawiania, a lekarz ma uprawnienia do wybierania, wstawiania, aktualizowania i usuwania. Sytuacja ta powtarza się dla każdej z tabel. Zamiast przyznawania uprawnień indywidualnie można utworzyć rolę, przedzielić do niej określone uprawnienia, po czym przypisywać rolę wszystkim wymaganym użytkownikom.

# Funkcje, procedury i pakiety

Funkcje, procedury i pakiety zostaną omówione w jednym podrozdziale. Są to obiekty bazy danych, które zawierają kod w języku PL/SQL. Za pomocą tego kodu można dostosowywać programy pod kątem wymagań określonych aplikacji.

### Polecenie create function

Polecenie create function pozwala tworzyć obiekty bazy danych, które rozszerzają możliwości standardowych funkcji dostępnych w bazie danych. Na przykład system Oracle zawiera funkcję o nazwie sqrt(). Jest to funkcja, która zwraca pierwiastek kwadratowy z danej liczby.

Funkcja umożliwia wywoływanie programu w języku PL/SQL według jego nazwy. Ważna cecha wyróżniająca funkcje jest to, że wynikiem ich działania musi być zawsze jakaś wartość.

#### Polecenie create function - przykład

Oto tabela NOWY NABOR.

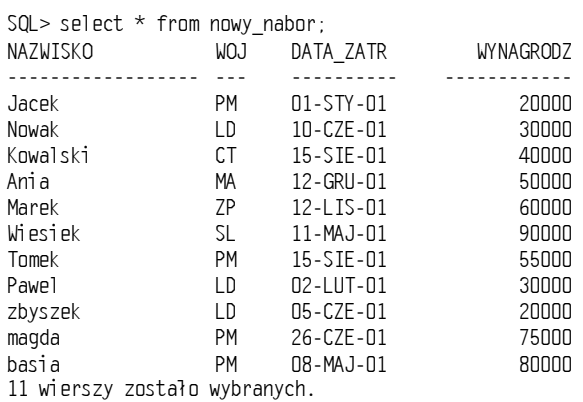

 $\overline{a}$ 

Teraz zostanie utworzony program, który będzie sumował informacje o wynagrodzeniach dla danego województwa i zwracał łączną wielkość wynagrodzenia.

```
SQL> CREATE FUNCTION dodaj_wynagr_dla_woj(we_kod_woj IN VARCHAR2)
           RETURN NUMBER
  \overline{2}\mathfrak{Z}IS wynagr_woj NUMBER(11,2);
  \overline{4}BEGIN
  5<sub>5</sub>SELECT sum(wynagrodz)
  6 \overline{6}INTO wynagr_woj
  7\overline{ }FROM nowy nabor
  8
              WHERE woj = we kod woj:
  9
          RETURN(wynagr woj);
 10<sup>-10</sup>END:11/Funkcja została utworzona.
```
Teraz za pomoca tej funkcji można wyszukać łaczne wielkości wynagrodzenia dla województwa określonego parametrem kod woj = 'PM'. Warto zwrócić uwagę na użycie nazwy funkcji - dodaj wynagr dla woj oraz sposób przekazywania do niej skrótu PM.

```
SQL > var \times number:
SQL > exec : x := dodaj wynagr dla woj('PM');Procedura PL/SQL została wykonana pomyślnie.
SQL > print x;X
<u>. . . . . . . . .</u>
   230000
```
#### Polecenie create procedure

Procedura to zbiór programów w języku PL/SQL, które są wywoływane według nazw. W odróżnieniu od funkcji wynikiem działania procedury nie musi być zwrócenie jakiejś wartości. Procedura może ale nie musi zawierać argumenty wejściowe i wyjściowe.

#### Polecenie create procedure — przykład

W poniższym przykładzie procedura zawiera parametr wejściowy i wyjściowy.

```
SQL> CREATE OR REPLACE PROCEDURE USTAL_LICZBE_PRAC_WG_WOJ (
  \overline{c}we_kod_woj IN varchar2,
  \mathcal{E}wy liczba prac OUT integer
  \overline{4}\rightarrow5 AS
  6 wyjscie varchar2(6);
  \overline{7}8 BEGIN
  9
 10 select count(e.id prac)
 11into wy_liczba_prac
 12from pracownik e,
 13<sup>7</sup>woj s
 14 where e.kod woi = s.kod woi15
          and s.kod woj = we kod woj;
 16
 17
 18 EXCEPTION
 19
        when others then
 20dbms output.put line ('BLAD USTAL LICZBE PRAC WG WOJ' | SQLCODE | SQLERRM);
 21* END:
SOL > 1
```
Procedura została utworzona.

#### Polecenie create package

Pakiet to zbiór zawierający zarówno procedury, jak i funkcje. Są one grupowane głównie ze względu na podobieństwo realizowanych zadań. Wszystkie wewnętrzne procedury i funkcje są zapisane w słowniku danych jako pojedynczy pakiet składowany.

#### Polecenie create package — przykład

Pokazany poniżej kod pakietu zawiera kilka funkcji i jedną procedurę.

```
SQL> CREATE OR REPLACE PACKAGE pkt prac woj AS
         PROCEDURE ustal liczbe prac wg woj (we kod woj VARCHAR2, wy liczba prac INTEGER);
  \overline{2}3
         FUNCTION dodaj_wynagr_dla_woj (we_kod_woj VARCHAR2)
  \overline{4}RETURN NUMBER;
  5
         FUNCTION ustal_imie_i_nazwisko (we_imie VARCHAR2, we_nazwisko VARCHAR2)
  6
        RETURN VARCHAR2;
  7* END pkt_prac_woj;
SQL > /Pakiet został utworzony.
```
## Inne obiekty baz danych

W poniższych sekcjach omówiono pewne dodatkowe obiekty baz danych, z którymi może zetknąć się użytkownik. Niektóre z nich podkreślają możliwości funkcjonalne bazy danych Oracle9i, inne zaś Czytelnik zapewne napotka podczas pracy z bazą. Zaprezentowane przykłady pomogą zrozumieć zasady posługiwania się tymi obiektami.

### Polecenie create operator

Polecenie create operator służy do tworzenia nowego operatora w bazie danych. W rozdziale 8. dokładniej omówiono operatory union, intersect i minus. Komenda create -- umożliwia tworzenie nowych operatorów i ich powiązań. Operator może z kolei zawierać odwołania do funkcji, pakietów i innych elementów.

#### Polecenie create operator — przykład

Warto zwrócić uwagę, w jaki sposób operator odwołuje się do procedury ustal imie i nazwisko.

```
SQL> CREATE OPERATOR podaj_imie_i_nazwisko
 2 BINDING
 3 (varchar2, varchar2)
                         RETURN varchar2
! -

-

>
```
Operator utworzony.

Odwołanie do funkcji ustal\_imie\_i\_nazwisko w nowo utworzonym operatorze wygląda następująco.

```
SQL> CREATE OR REPLACE FUNCTION ustal_imie_i_nazwisko
 2 (we imie IN VARCHAR2.
 3 we nazwisko IN VARCHAR2)
4 RETURN VARCHAR2
 5 IS wy imie i nazwisko VARCHAR2(50);
 67 BEGIN
 G
C
A3A.7'D*.2A92.2A91)A9A)NN%%NN
10 initcap(1trim(rtrim(we nazwisko)))
11             INTO wy_imie_i_nazwisko
12 FROM calosc:
13
$!
 16A9A)A3'+1A-;,>
15* END:
SQL> /
```
Funkcia została utworzona.

### Polecenie create directory

Czasami zewnętrzne obiekty bazy danych warto przechowywać w katalogu. Najczęściej rozwiązanie takie stosowane jest w przypadku dużych plików, zwanych często plikami

binarnymi. Są to na przykład pliki graficzne. Komenda create directory pozwala utworzyć obiekt katalogu, który stanowi alias katalogu zlokalizowanego w systemie plików na serwerze. Następnie w kodzie tworzonego programu zamiast wpisywać pełną ścieżkę do katalogu można umieścić odwołanie do tego obiektu.

#### Polecenie create directory — przykład

Jest to typowe zastosowanie instrukcji create directory. Katalog ten będzie zawierał wszystkie pliki binarne użytkownika.

SQL> create or replace DIRECTORY moje\_pliki\_binarne as '/dO/oraclehome/picture';

Katalog został utworzony.

### Polecenie create library

Instrukcja create library służy do tworzenia obiektu bazy danych związanego ze współużytkowaną biblioteką systemu operacyjnego. Dzięki temu ze składni języka SQL i PL/SQL można wywoływać funkcje języków (takich jak funkcje języków C czy COBOL) i procedur trzeciej generacji, które następnie mogą kierować wywołania do bibliotek. Zanim wprowadzono ten obiekt, użytkownik musiał samodzielnie wpisywać w kodzie każde odwołanie do biblioteki.

```
SQL> CREATE LIBRARY moja_biblioteka as '/dO/oraclehome/clib';
  2<sub>1</sub>Biblioteka została utworzona.
```
### Powiązania bazodanowe

Powiązanie bazodanowe (ang. database link) pozwala użytkownikowi korzystać z danych umieszczonych w zdalnej bazie danych bez konieczności znajomości dokładnej lokalizacji tych danych. Podczas tworzenia powiązania bazodanowego użytkownik dostarcza informacje dotyczące logowania do odpowiedniej zdalnej bazy danych. Każde użycie powiązania powoduje zainicjowanie sesji sieciowej, której zadaniem jest nawiązanie połączenia ze zdalną tabelą lub perspektywą.

Niezależnie od nazwy użytkownika zalogowanego w lokalnej bazie danych, do logowania w zdalnej bazie danych powiązanie bazodanowe użyje informacji logowania podanych w momencie tworzenia powiązania. Powiązania mogą być tworzone do użytku prywatnego i publicznego.

#### Polecenie create database link — przykład

W tym przykładzie logowanie w zdalnej bazie danych zostanie przeprowadzone dla użytkownika guru. Ponadto zostanie wykorzystany serwis internetowy emile.corp. Ntirety.com.

SQL> CREATE DATABASE LINK powiazanie\_bazy\_danych\_guru 2 CONNECT TO guru IDENTIFIED BY guru  $3*$  USING 'emile.corp.ntirety.com' SQL> / Powiązanie bazodanowe zostało utworzone.

Teraz nowo utworzone powiązanie zostanie użyte do znalezienia pewnych danych.

```
sqL> select *
  2* FROM kolor@powiazanie bazy danych guru
SQL> /
ID KOLORU OPIS KOLORU
@@@@@@@@@ @@@@@@@@@@@@@@@@@@@@@@@@@@@@
CE Czerwony<br>21, 21 71 71 71 71 71 8
          7ielonv
NB Niebieski
CA Czarny
```
Powiązanie bazodanowe to swego rodzaju łącze umożliwiające przesyłanie danych w obie strony. Można z niego korzystać na wiele sposobów. W przykładzie poniżej zostanie ono użyte w celu wstawienia danych do zdalnej bazy danych:

```
SQL> INSERT into kolor@powiazanie_bazy_danych_guru(id_koloru, opis_koloru)
 2* values ('ZO','Zolty')
SQL> /
```
1 wiersz został utworzony.

Teraz zostaną zaktualizowane dane w zdalnej bazie danych:

```
SQL> UPDATE kolor@powiazanie_bazy_danych_guru
 2 set id koloru = 'ZY'3* where id_koloru = 'ZO'
SQL> /
```
1 wiersz został zmodyfikowany.

Można również usunąć dane ze zdalnej bazy danych:

```
SQL> DELETE FROM kolor@powiazanie_bazy_danych_guru
 2* where id_koloru = 'ZY'
SQL> /
```
1 wiersz został usuniety.

Za pomocą powiązania bazodanowego można również uzyskiwać dostęp do danych innego użytkownika, umieszczonych w zdalnej bazie danych. Jedynym ograniczeniem są uprawnienia konta systemu Oracle9i używanego do zalogowania się w zdalnej bazie danych.

```
sqL> select *
2* FROM michal.nowak@powiazanie_bazy_danych_guru
SQL> /
    GRUPA SPRZEDAZ_MIN SPRZEDAZ_MAKS
@@@@@@@@@@@@@@ @@@@@@@@@@@@@@ @@@@@@@@@@@@@@
      1 1 700 1200 $$ $!
        $!$ 
       ! $ 
               3001
```
### Polecenie create cluster

Klastry stanowią alternatywną metodę fizycznego przechowywania danych. Tabele umieszczone w obiekcie klastra mogą być przechowywane z określonymi wstępnymi złączeniami. Rozwiązanie to jest szczególnie przydatne wtedy, gdy kilka tabel jest używanych zawsze razem. Dobrym przykładem jest na przykład połączenie odczytów liczników zużycia wody z informacjami na temat mieszkańców danego mieszkania czy domu. Operator sieci wodociągowej nigdy nie używa danych o zużyciu wody w oderwaniu od informacji o osobach, które przebywają stale pod danym adresem.

Należy pamiętać, że wartość obu tabel jest przechowywana razem. Oznacza to, że gdy użytkownik będzie chciał zapoznać się z informacjami dotyczącymi osób stale zamieszkujących daną lokalizację, baza danych będzie zawsze odczytywała również dane dotyczące zużycia wody.

#### Polecenie create cluster — przykład

Najpierw należy utworzyć klucz klastra:

```
SQL> CREATE CLUSTER k1s_mieszkaniec
 2 (numer_mieszkanca number(3))<br>3 size 512
       size 512
 4* storage (initial 100k next 50k)
SQL> /
Klaster został utworzony.
SQL> CREATE TABLE mieszkancy
 2 (nr_mieszk NUMBER(3)<br>3 imie mieszk VARCHAR2(;
         imie mieszk vARCHAR2(20)
 4 nazw mieszk WARCHAR2(30).
 5 data_ur_mieszk date,<br>6 miasto zam mieszk VARCHAR2(20),
 6 miasto_zam_mieszk
 7 kod_woj VARCHAR2(2))<br>8* CLUSTER k1s mieszkaniec (nr mies
G# 
;*-9A)-+;'3A)7329A)-+;
SQL> /
```
Tabela została utworzona.

Należy zwrócić uwagę na sposób odwołania do obiektu klastra podczas tworzenia tabeli.

```
SQL>  CREATE TABLE pracownicy_mieszk
 2 (id prac integer,
 3 nr mieszk NUMBER(3).
 !A9A)D2'7		
       nazw prac VARCHAR2(30).
 6 tyt_prac VARCHAR2(20))<br>7* CLUSTER kls mieszkaniec (nr
F# 
;*-9A)-+;'3A)7329A)-+;
SQL> /
Tabela została utworzona.
```
Jak dotąd, omówiono obiekty baz danych, z którymi zapewne użytkownik będzie miał styczność. Zostały również zaprezentowane niektóre bardziej zaawansowane obiekty, takie jak indeksy bitmapowe, powiązania bazodanowe czy operatory. W następnym rozdziale nastąpi omówienie oprogramowania SQL\*Plus oraz sposobów jego wykorzystywania.

# Pytania do rozdziału 4.

Odpowiedzi na pytania można znaleźć w dodatku A.

- 1. \_\_\_\_\_\_\_\_\_\_\_\_ to obiekt bazy danych zawierający dane użytkownika.
	- A. Perspektywa
	- B. Operator
	- C. Rola
	- D. Tabela
- 2. Do momentu wykonania howe nie zawiera żadnych danych, a jedynie składowaną instrukcję SQL.
	- A. perspektywa
	- B. tabela
	- C. indeks
	- D. perspektywa materializowana

3. Z \_\_\_\_\_\_\_\_\_\_\_ zawsze musi być zwracana wartość.

- A. pakietu
- B. procedury
- C. funkcji
- D. perspektywy
- 4. \_\_\_\_\_\_\_\_\_\_\_\_ umożliwia korzystanie z danych przechowywanych w zdalnej bazie danych.
	- A. Perspektywa
	- B. Powiązanie bazy danych
	- C. Tabela
	- D. Funkcja

5. \_\_\_\_\_\_\_\_\_\_\_\_ to prosty sposób zarządzania zbiorami uprawnień.

- A. Rola
- B. Perspektywa
- C. Powiązanie bazy danych
- D. Pakiet